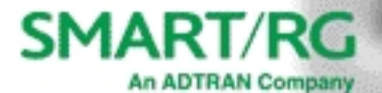

**Graphic Placeholder**

**AART RG** 

# **SE81ac**

Quick Start Guide

### **Recommendations**

The SE81ac mesh extender is designed to provide speedy wireless connections. If connection speed is an issue in your home, you can also connect the extenders using Ethernet cables. Before considering this option, use the recommendations listed on this page to help you set up your SE81ac extenders more effectively.

- SE81ac devices work best when placed right-side-up on a flat surface. Mounting an SE81ac on a wall or ceiling is **not recommended or supporte**d.
- Keep your SE81ac device at least 20 feet away from objects that can cause interference such as microwave ovens and cordless pones used for landline connections.
- For best coverage:
	- Place the SE81ac used as a gateway (the one connected to your modem) near the center of your home.
	- Place the extenders evenly around your home, halfway between the gateway extender and wi-fi dead zones. See the placement diagrams on the next page for recommended locations.
	- Make sure your extenders are placed 50 feet apart where there are no obstructions and closer together when walls, etc., may block the signal.
	- $\bullet$  If you have a multi-story home, you may need to install the gateway and extenders on different floors. In a 2-story home, you might place the gateway on the 1st floor and the extenders on the 2nd floor. In a

3-story home, you might place the gateway on the 1st floor and the extenders on the 3rd floor.

**Note:** If you place your extenders so they all connect to the gateway (wagon wheel configuration), the wi-fi signal strength will be roughly the same on each. However, if you place your extenders so that the further ones connect through the closer ones (daisy chain configuration), the further ones will have a weaker signal. In other words, the signal steps down a bit with each device that is not directly connected to the hub.

To make sure the signal is strong enough, you can log into the SE81ac GUI and check the signal strength on the Dashboard.

### **Placement Diagrams**

<insert home diagrams here!!!>

# <span id="page-3-0"></span>**Installation**

**Note:** SE81ac devices work best when placed right-side-up on a flat surface. Mounting an SE81ac on a wall or ceiling is **not recommended or supported**.

- 1. Connect a LAN port on the SE81ac mesh extender to your PC using an Ethernet cable.
- 2. To connect a broadband device:
	- **.** Connect one end of an Ethernet cable to the WAN port on the SE81ac and connect the other end of the cable to the broadband device.
	- <sup>l</sup> Connect one end of another Ethernet cable to the broadband modem and connect the other end of the cable to the wall jack installed by your provider.
- 3. Plug the power adapter to the wall outlet and then connect the other end of it to the **Power** port of the SE81ac. Your SE81ac automatically sets up to connect to the Internet. The LED on the top front edge of the device glows red  $(\blacksquare)$  and then white  $(\blacksquare)$  as it sets up for use. When the SE81ac is ready for use, the LED glows green  $($ .

This process may take a few minutes to complete before you can begin using your Internet applications (browser, email, etc.). If you are unable to connect to the Internet, confirm that all cable connections are in place and the SE81ac is plugged in.

**Note:** The power rating is 12V==1A.

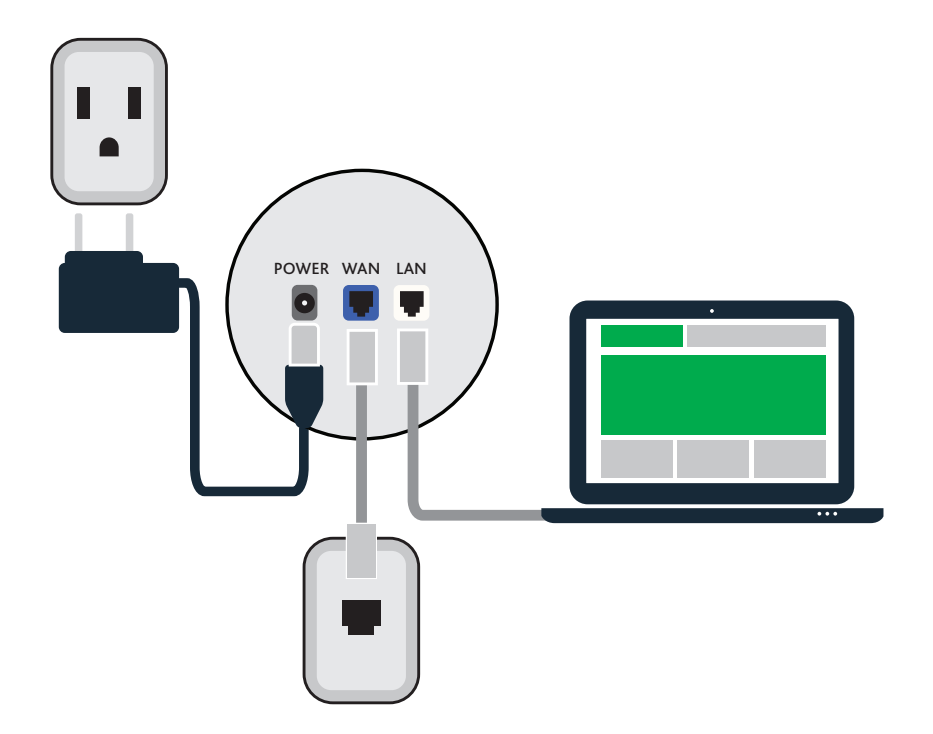

# **Logging in to your gateway**

To change the settings on your gateway, you must log into the gateway's interface. Make sure that you have completed the steps in ["Installation"](#page-3-0) before you begin.

1. Open your internet browser application and type 192.168.1.1 into the address line. The Login dialog box appears.

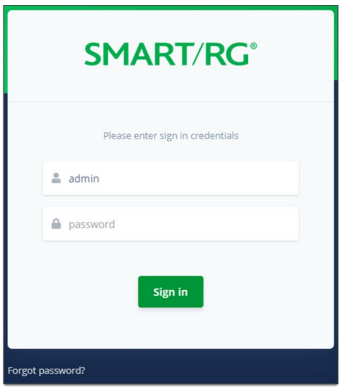

2. Enter the credentials shown below and click **Sign In**. Your service provider may use other settings. If so, contact your provider for details. **User Name**: admin **Password**: admin

When the SE81c is ready for use, the LED on the front of the device glows green.

### **Notes:**

- <sup>l</sup> If you've forgotten your password, click **Forgot password** and follow the instructions to reset your gateway to the factory defaults. Then, enter the credentials provided with the gateway when you first received it.
- <sup>l</sup> To review the end user license agreement, click **License Agreement** at the bottom right corner of the browser window. The agreement appears in a separate tab.

# **Configuring the WAN manually**

If the automatic connect process is unsuccessful, refer to the Ethernet WAN Configuration section of the *SmartRG SE81ac Gateway User Manual* to manually establish a connection.

### **WiFi Setup**

1. In the left menu, click **WiFi** > **Networks**. The following page appears, showing information for the primary wireless network. The dual-band option is enabled by default.

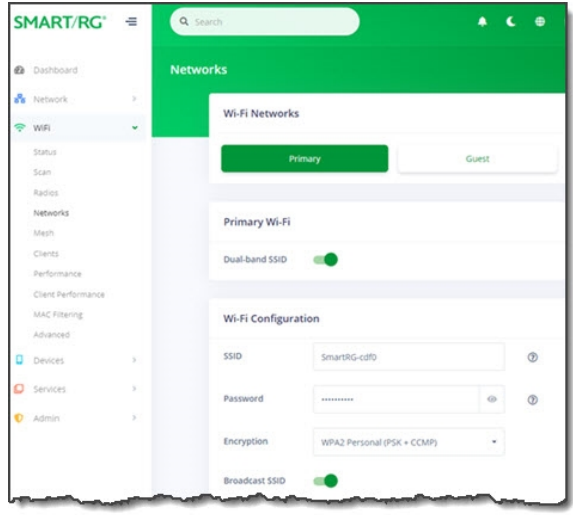

- 2. Accept the default ID shown in the **SSID** field or enter the SSID for the network that you want to configure. You will need this ID for Step 8.
- 3. Choose a passphrase and type it in to the **Password** field. You will need this passphrase for Step 8.
- 4. Select the desired **Encryption**. The default is WPA2 Personal (PSK + CCMP). The other option (None) is not recommended.
- 5. If you *do not want* this SSID visible to other users, click the **slide button** next to **Broadcast SSID**.
- 6. Click the **Apply button** in the **Pending changes...** dialog box to save your settings.
- 7. To enable a guest WiFi network:
	- a. Click the **GUEST** button.
	- b. Click the **slide button** next to **Enabled**.
	- c. Modify the fields as needed and then click the **Apply button** in the **Pending changes...** dialog box to save your settings.
- 8. Follow the WiFi connection instructions provided with your client device to connect to the gateway. Use the **SSID name** you selected in Step 2 and the passphrase that you entered in Step 3.

# **Record Your SE81ac WiFi Settings**

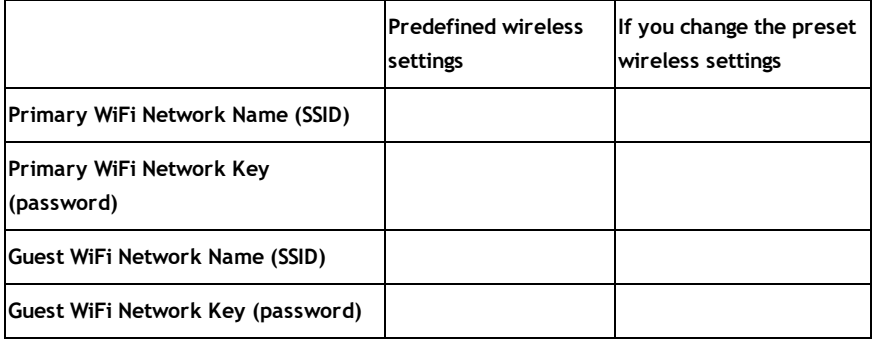

## **Additional Support**

If you require further instructions, please contact your local ISP Support.

All Rights Reserved. SmartRG Inc., an ADTRAN company. ©2020

ADTRAN 901 Explorer Blvd NW Huntsville, AL 35806

## **FCC Statements**

This equipment has been tested and found to comply with the limits for a Class B digital device, pursuant to part 15 of the FCC Rules. These limits are designed to provide reasonable protection against harmful interference in a residential installation. This equipment generates, uses and can radiate radio frequency energy and, if not installed and used in accordance with the instructions, may cause harmful interference to radio communications. However, there is no guarantee that interference will not occur in a particular installation. If this equipment does cause harmful interference to radio or television reception, which can be determined by turning the equipment off and on, the user is encouraged to try to correct the interference by one or more of the following measures:

- Reorient or relocate the receiving antenna.
- Increase the separation between the equipment and receiver.
- <sup>l</sup> Connect the equipment into an outlet on a circuit different from that to which the receiver is connected.
- Consult the dealer or an experienced radio/TV technician for help.

#### **FCC Radiation Exposure Statement**

This device complies with FCC radiation exposure limits set forth for an uncontrolled environment and it also complies with Part 15 of the FCC RF Rules. This equipment must be installed and operated in accordance with provided instructions and the antenna(s) used for this transmitter must be installed to provide a separation distance of at least 20 cm from all persons.

This device complies with Part 15 of the FCC Rules. Operation is subject to the following two conditions: (1) this device may not cause harmful interference, and (2) this device must accept any interference received, including interference that may cause undesired operation.

### **Caution!**

Any changes or modifications not expressly approved by the party responsible for compliance could void the user's authority to operate the equipment.

#### **Canada Statement**

This device complies with Industry Canada licence-exempt RSS standard(s). Operation is subject to the following two conditions: (1) this device may not cause interference, and (2) this device must accept any interference, including interference that may cause undesired operation of the device.

Le présent appareil est conforme aux CNR d'Industrie Canada applicables aux appareils radio exempts de licence. L'exploitation est autorisée aux deux conditions suivantes : (1) l'appareil ne doit pas produire de brouillage, et (2) l'utilisateur de l'appareil doit accepter tout brouillage radioélectrique subi, même si le brouillage est susceptible d'en compromettre le fonctionnement.

This equipment should be installed and operated with a minimum distance of 20 centimeters between the radiator and your body.

Cet équipement devrait être installé et actionné avec une distance minimum de 20 centimètres entre le radiateur et votre corps.

### **EMC Compliance Statement**

This Class B digital apparatus complies with Canadian ICES-003.

Cet appareil numérique de la classe B est conforme à la norme NMB-003 du Canada.

### **5GHz**

5150-5250 MHz band is restricted to indoor operations only.